## **Java Runtime Environment**

A Java Runtime Environment (JRE) v8 is required to run the Inductive Ignition platform. Java can be downloaded for **Linux, OSX, and Windows** here:

<https://www.java.com/en/download/>

After downloading follow the instructions to install the JRE.

Note for Linux platforms it may be preferable to use the package manager to perform the installation. Instructions for some popular Linux platforms are below.

## **Red Hat Enterprise Linux, CentOS, and Fedora**

Begin by using alternatives to install the JRE. Note if you have multiple JREs installed you will be prompted to select one during the configuration phase. Make sure to select the newly installed one.

```
# mkdir /opt/jdk1.8.0_72
# cd /opt/jdk1.8.0_72/
# alternatives --install /usr/bin/java java /opt/jdk1.8.0_72/bin/java 2
# alternatives --config java
```
There are 3 programs which provide 'java'.

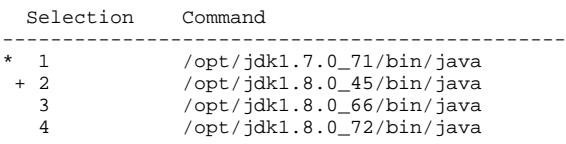

Enter to keep the current selection[+], or type selection number: **4**

The following commands are optional if you intend to use Java Development Kit (JDK) commands on the system as well

```
# alternatives --install /usr/bin/jar jar /opt/jdk1.8.0_72/bin/jar 2
```
# alternatives --install /usr/bin/javac javac /opt/jdk1.8.0\_72/bin/javac 2

# alternatives --set jar /opt/jdk1.8.0\_72/bin/jar

```
# alternatives --set javac /opt/jdk1.8.0_72/bin/javac
```
## **Mint Linux, Ubuntu Linux**

```
$ sudo add-apt-repository ppa:webupd8team/java
$ sudo apt-get update
$ sudo apt-get install oracle-java8-installer
$ sudo apt-get install oracle-java8-set-default
```
## **Debian Linux**

```
$ su -
echo "deb http://ppa.launchpad.net/webupd8team/java/ubuntu trusty main" | tee /etc/apt/sources.list.d/webupd8team-
java.list
echo "deb-src http://ppa.launchpad.net/webupd8team/java/ubuntu trusty main" | tee -a /etc/apt/sources.list.d
/webupd8team-java.list
apt-key adv --keyserver hkp://keyserver.ubuntu.com:80 --recv-keys EEA14886
apt-get update
apt-get install oracle-java8-installer
exit
```